# Unstructured Data Analysis Setting up Anaconda Python, Jupyter, and spaCy

Spring 2025

Written by Yoonjung Kim in Fall 2017 with some edits by George Chen since then

#### Preface

Anaconda Python can be installed on your local machine. You are expected to work on your local machine for homework, although HW3 will also use Google Colab. It is your responsibility to make sure your code runs in a Linux environment (on Windows, there are a few ways to do this such as using "Bash on Ubuntu on Windows", cygwin, or running a Linux virtual machine within Windows).

## Set up your local machine

Download & install Anaconda for Python 3 for your OS <https://www.anaconda.com/download>

# Set up your local machine

- Open Anaconda Navigator
- Launch Jupyter notebook

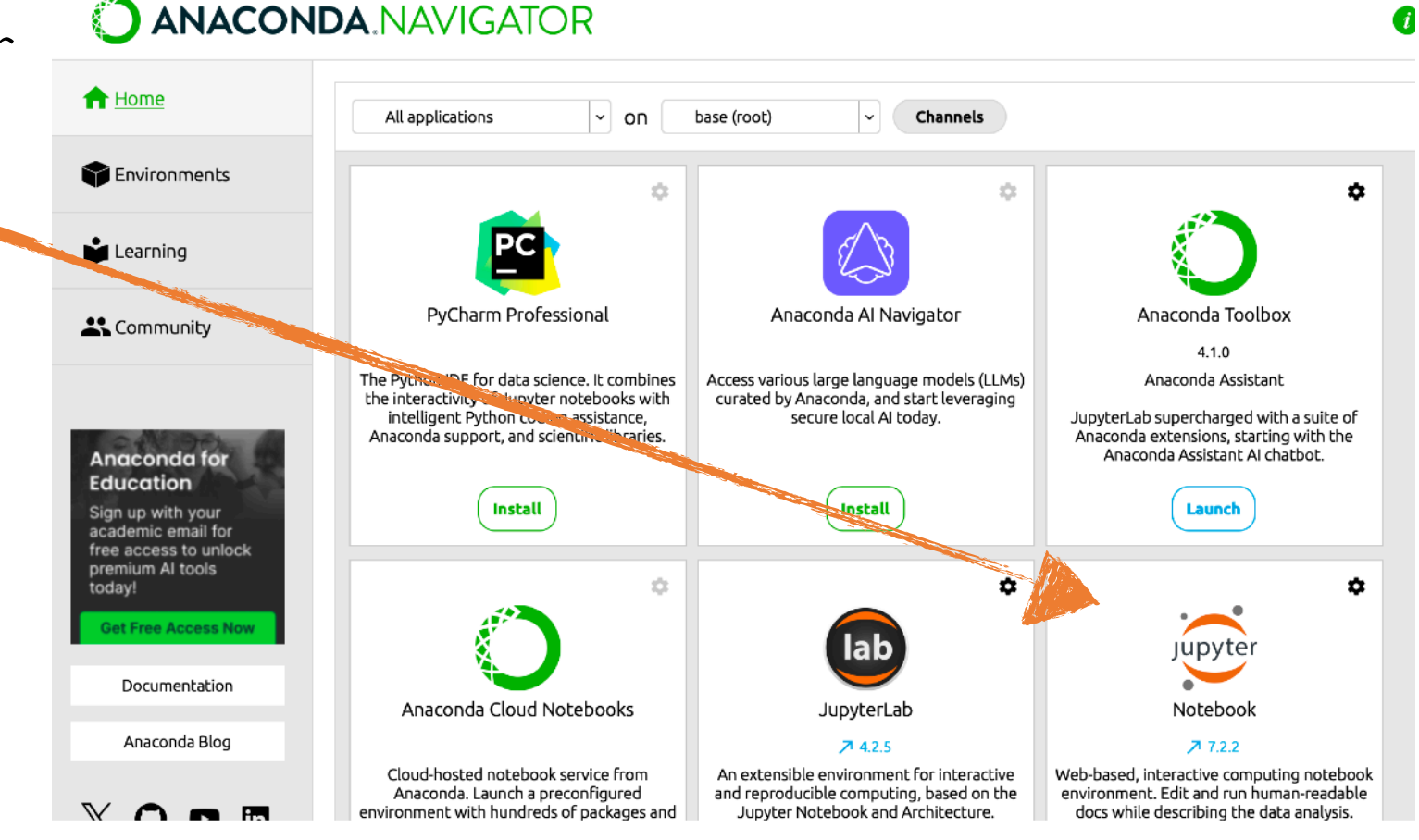

## Run Jupyter notebook

• If you see this... Jupyter setup completed!!

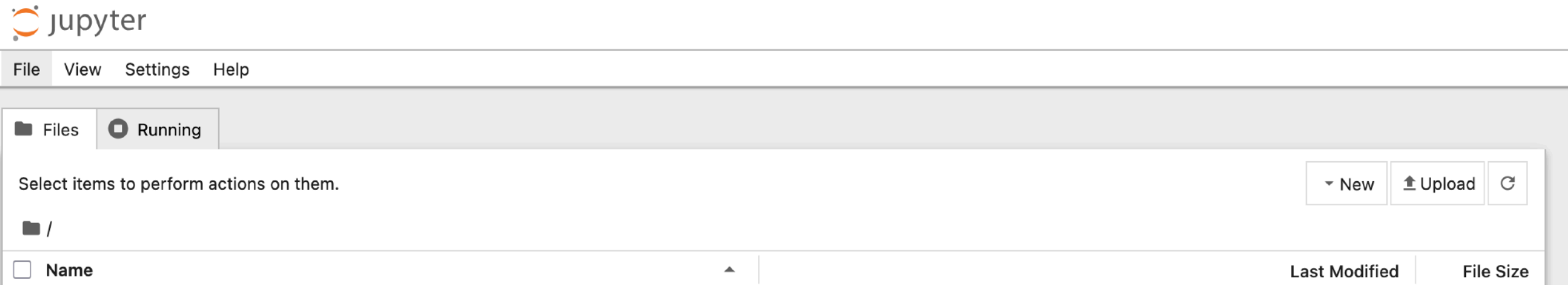

- Jupyter notebook lets you share your code and its result
- You can also use markdown language

#### Upload notebook

• Click Upload and select \*.ipynb file

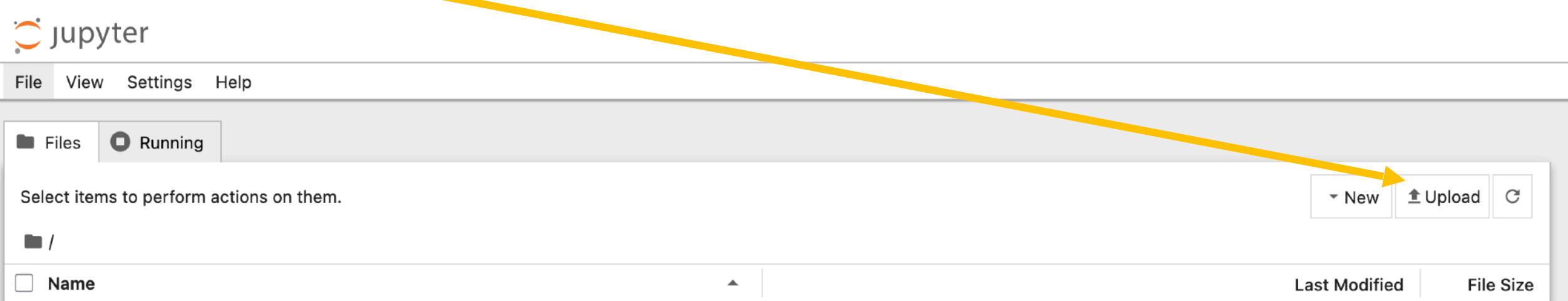

- Uploaded file will appear on the list below
- Click the file to open

#### Download IPython notebook

• File > Download (this should your notebook as a ".ipynb" file)

C JUPYTET HW1 Last Checkpoint: 7 minutes ago

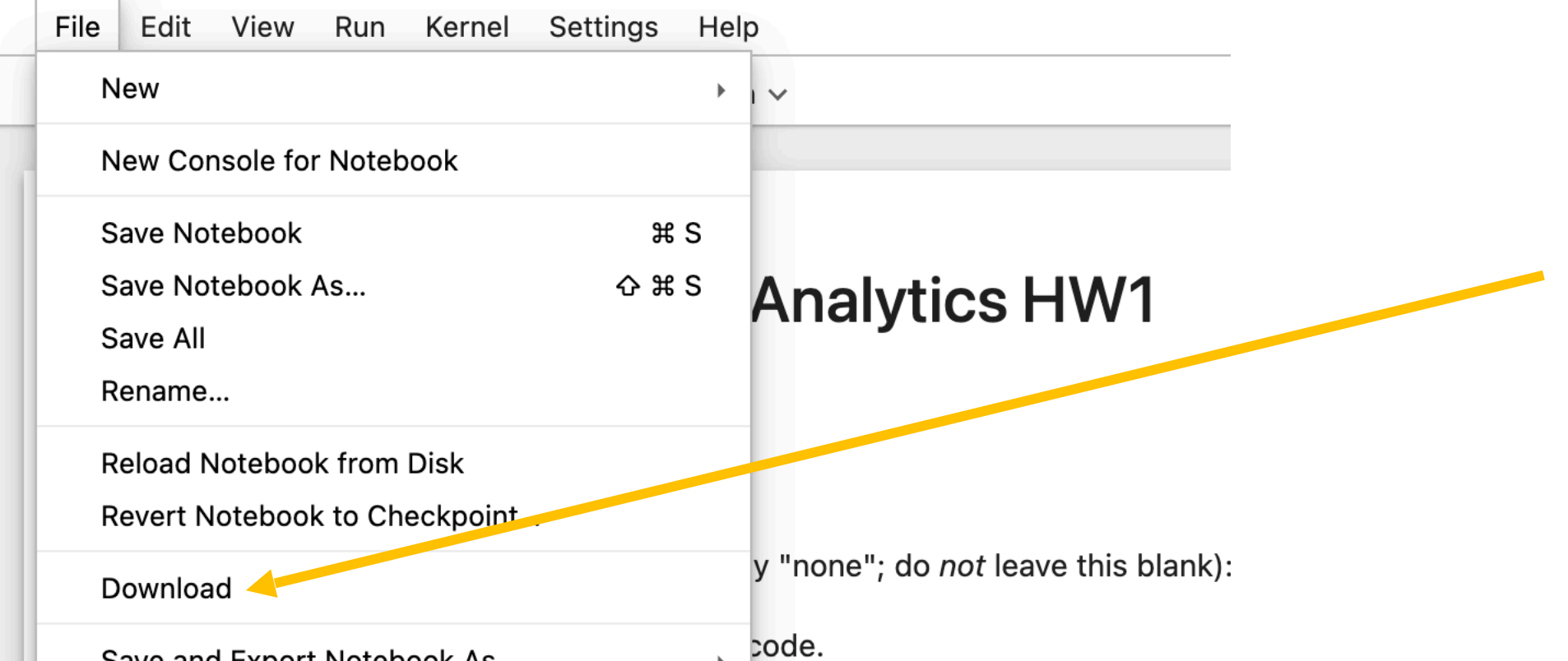

# Python package installation

## Use pip or conda

- Using pip or conda makes installation (and uninstallation) straightforward (and if the installation fails, it will typically do so gracefully without screwing up any other packages)
- Note that many basic packages such as numpy, scipy, scikit-learn (sklearn), and nitk are already included with Anaconda, so you do not have to try to separately install them
- Before installing a package, refer to the official documentation

### Install spaCy (if you are NOT using Apple Silicon i.e., Apple M1/M2/M3/M4/etc)

- Open Jupyter notebook
- Click New > Terminal

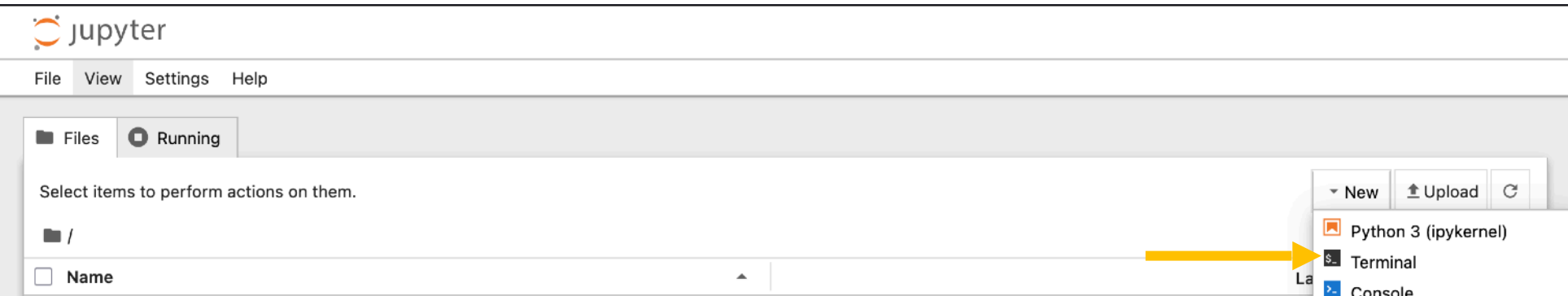

• Type the following lines of code if you are not using Apple Silicon pip install -U pip setuptools wheel pip install -U spacy pip install numpy==1.26.4 pyyaml python -m spacy download en\_core\_web\_sm

## Install spaCy (if you are using Apple Silicon i.e., Apple M1/M2/M3/M4/etc)

- Open Jupyter notebook
- Click New > Terminal

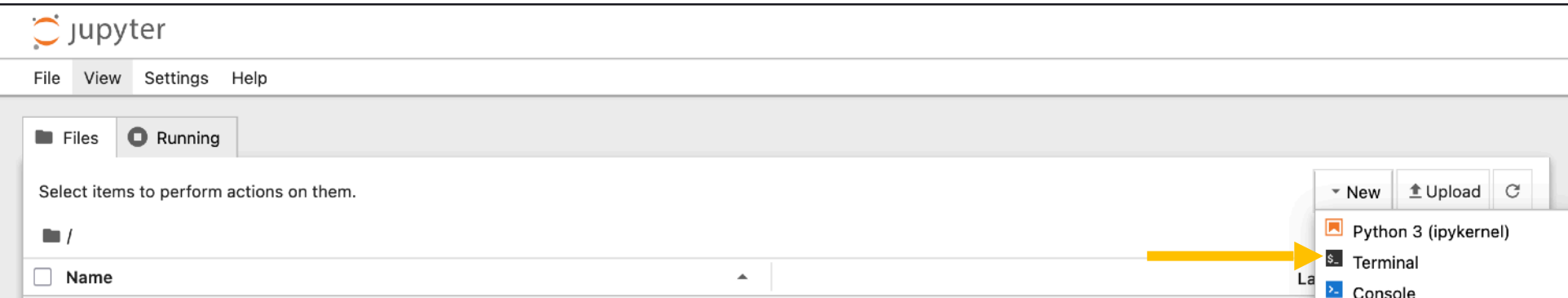

• Type the following lines of code if you are using Apple Silicon pip install -U pip setuptools wheel pip install -U 'spacy[apple]' pip install numpy==1.26.4 pyyaml python -m spacy download en core web sm